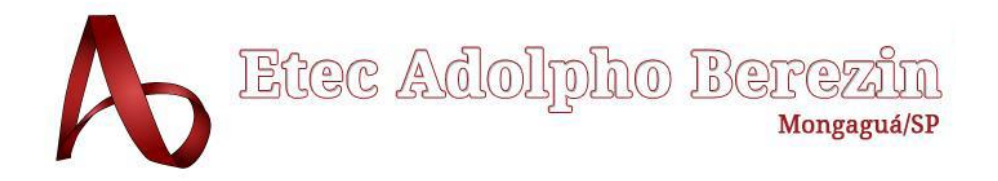

# **ANTÔNIO CARLOS NASCIMENTO DE SOUZA CARLOS RONY JOLIATHAN C. DE SOUZA PEDRO HENRIQUE CRUZ TIAGO RODRIGUES WELLINGTON RAMOS WITASKI**

## **PROJETO ASA SURF**

## **Surf com acessibilidade digital**

Equipe Caribe

Orientadora Profa. Graciete Henriques dos Santos

**Mongaguá 12/2022**

# **ANTÔNIO CARLOS NASCIMENTO DE SOUZA CARLOS RONY JOLIATHAN C. DE SOUZA PEDRO HENRIQUE CRUZ TIAGO RODRIGUES WELLINGTON RAMOS WITASKI**

## **PROJETO ASA SURF Surf com acessibilidade digital**

Trabalho de Conclusão de Curso apresentado à Escola Técnica Adolpho Berezin, como parte dos requisitos para a obtenção do título de Técnico em Informática. Orientadora Profa.: Graciete Henriques dos **Santos** 

**Mongaguá 12/2022**

*Dedicamos às nossas famílias, amigos e professores.*

### **AGRADECIMENTOS**

Agradecemos a Deus, por ter nos proporcionado saúde e força para superar as dificuldades para conclusão deste curso

Aos Nossos Familiares, agradecemos o amor, incentivo e apoio incondicional. Á nossa orientadora Prof.ª Graciete Henriques dos Santos, pelo suporte no pouco tempo que lhe coube, pelas suas correções e incentivos.

Aos nossos professores, que durante 18 meses nos acompanharam pontualmente, dando todo o auxílio necessário para a elaboração do projeto.

Colegas de Classe;

Equipe Caribe, aos meus amigos e companheiros de T.C.C pela força e compreensão.

Asa Surf, pela confiança no nosso projeto.

Escola Etec Adolpho Berezin, seu corpo docente, direção e administração que oportunizaram a janela que hoje nos vislumbra um horizonte superior, enviado pela acendrada confiança no mérito e ética aqui presente.

*"O esforço é momentâneo e a glória é para sempre!" - Gabriel Medina*

#### **RESUMO**

Na busca por um tema para o desenvolvimento do trabalho de conclusão de curso, deparamos com a ong Asa Surf que ministra aula de surf e natação nas praias de Mongaguá. Através de diversas visitas técnicas à gestão da ong verificamos a necessidade da informatização das matrículas e uma maior divulgação da escola de surf. Desta forma desenvolvemos um Web Site com formulário de inscrição para as aulas, bem como páginas de divulgação dos trabalhos feitos pela ong.

**PALAVRAS-CHAVES:** Ong, Web, Informatização.

.

### **ABSTRACT**

In the search for a theme for the development of the course conclusion work, we came across the ONG Asa Surf that teaches surfing and swimming classes on the beaches of Mongaguá. Through several technical visits to the management of the ONG, we verified the need for computerization of registrations and greater dissemination of the surf school. In this way, we have developed a Web Site with a registration form for classes, as well as pages to publicize the works carried out by the ONG.

**Key Words:** Ong, Web, Computerization

## <span id="page-7-0"></span>**LISTA DE FIGURAS**

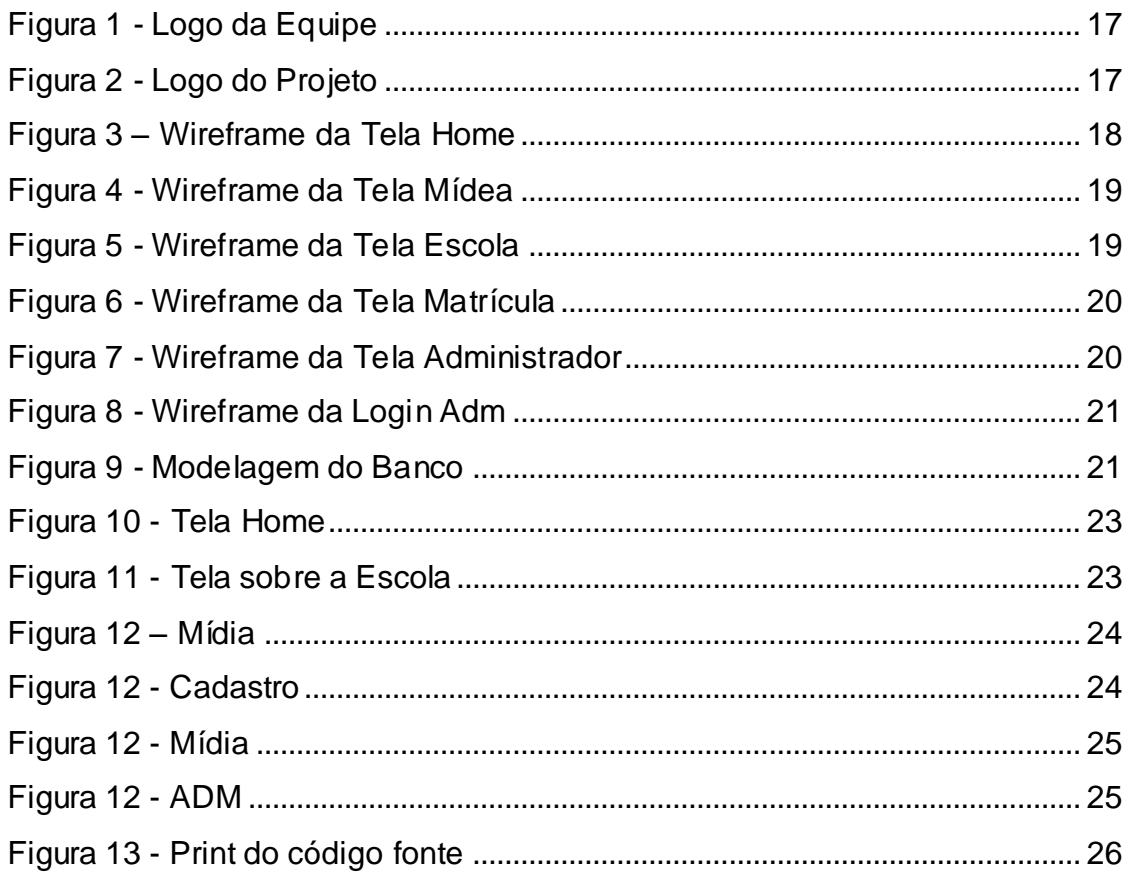

## **SUMÁRIO**

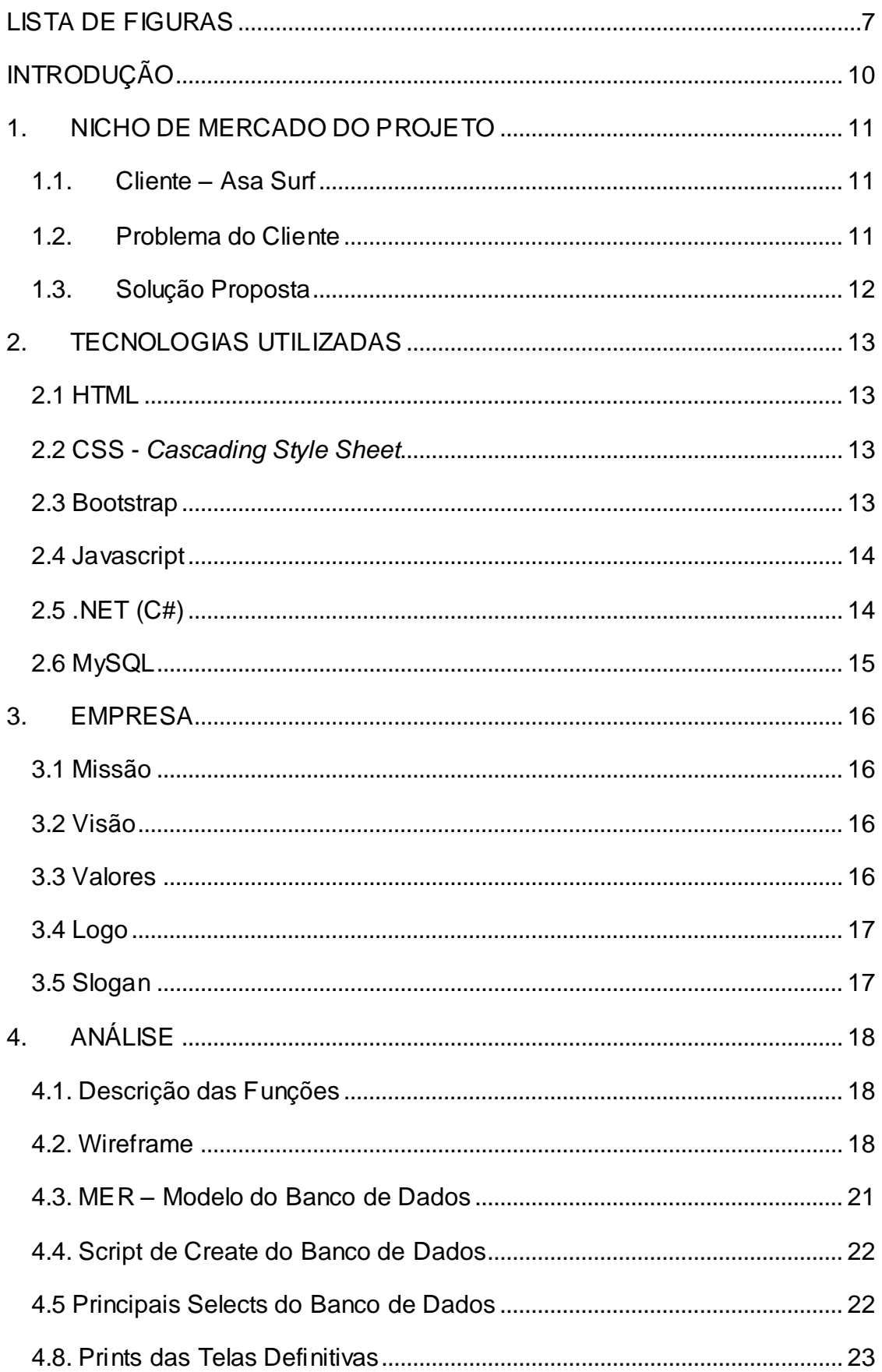

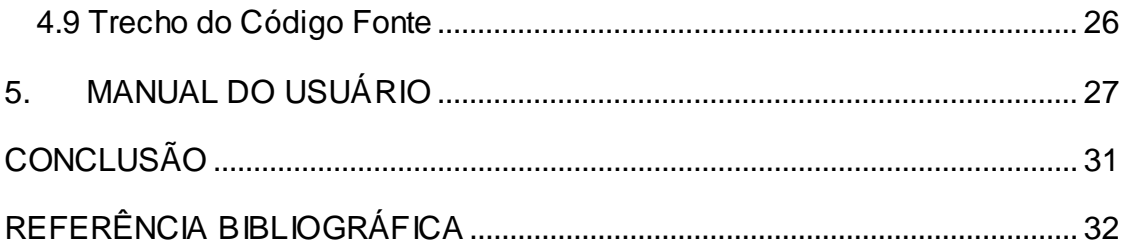

## <span id="page-10-0"></span>**INTRODUÇÃO**

Atualmente, alguns dos grandes problemas das escolas de Surf é a falta de organização de um sistema de cadastro, no qual passamos a realizar um controle geral de clientes alunos e participantes da escola empresa, assim é possível em poucos minutos identificar por um cadastro de bancos de dados seus clientes por exemplo, mas a escola Asa Surf ainda usa um método já ultrapassado, preenchendo em cadernos e outro formulário os registros de inscrições.

No litoral paulista, cresceu muito o número de escolas de surf, e poucas possuem sistema informatizado para inscrições ou gestão. Visualizando essa problemática na região, a equipe Caribe focou como meta o desenvolvimento de um sistema de inscrição de alunos interessados nas aulas de surf a Ong Asa Surf, que desenvolve seu projeto no município de Mongaguá.

Para desenvolver este projeto utilizamos de entrevistas e visitas técnicas na Ong. Observamos o modo de trabalho e organização da gestão atual e propusemos um sistema web para a inscrição dos alunos, bem como para divulgação da Ong e suas aulas.

O presente trabalho está estruturado da seguinte forma: no primeiro capítulo apresentamos o nicho de mercado e nosso cliente direto, bem como o problema encontrado e a solução proposta. No capítulo seguinte discorremos sobre as tecnologias utilizadas no projeto. Já no capítulo três nos apresentamos como empresa para demonstrar o lado empreendedor do curso técnico. Sem seguida temos a documentação no capítulo Análise. Apresentamos o manual do usuário e nossa conclusão.

#### <span id="page-11-0"></span>**1. NICHO DE MERCADO DO PROJETO**

Inicializamos este projeto na escola Asa Surf em Mongaguá litoral sul de São Paulo, onde identificamos a oportunidade de implementar um sistema que facilitará na matrícula de alunos e também aumentar a visibilidade da escola. Vimos que a instituição possui esta necessidade, além de resolver possíveis problemas causados pelo preenchimento dos formulários de inscrições de alunos executados de forma manual.

#### <span id="page-11-1"></span>**1.1. Cliente – Asa Surf**

O nosso cliente possui aulas semanais de esporte aquático, especificamente na área de surf, tendo como nome Asa Surf. A escolinha está atuando desde 2012, completando 10 anos no dia 01 de maio de 2022.

Tendo em média um público rotativo de 450 a 500 pessoas por ano, aproximadamente 4 mil pessoas nesses 10 anos. A sede se localiza na Avenida Arpoador, n° 487, Bairro Jussara, município de Mongaguá.

A instituição conta com professores voluntários para turmas com no máximo 40 alunos. Possui materiais próprios como: prancha de surf, parafina, Leash e outros, doados por colaboradores.

Todo o processo de cadastro na Asa Surf é executado de forma manual, sendo que o sistema de matrícula dos alunos da escola conta com um formulário chamado Termo de compromisso em saúde e análise de qualidade, baseado em "AHA/ACSM Health/Fitness Facility Pre-participation Screening Questionnaire", e um termo de responsabilidade para retomada das aulas durante a pandemia. Além desses documentos também são solicitados documentos de identificação oficiais, como: comprovante de residência, atestado médico, foto do aluno e dados de contato, no caso de menor de idade, a declaração de autorização assinado pelos responsáveis.

#### <span id="page-11-2"></span>**1.2. Problema do Cliente**

O principal problema que será abordado pela nossa equipe é o sistema de matrículas de alunos, que ainda é executado com preenchimento manual de formulário, esse processo consome recursos como papel, caneta, espaço físico de armazenamento além de dificultar a organização dos formulários e documentos, e o acesso a tais informações. Em consequência, também possibilitaremos uma maior

visibilidade da instituição, já que a mesma somente utiliza como recursos redes sociais, especificamente o Instagram e o Facebook.

#### <span id="page-12-0"></span>**1.3. Solução Proposta**

Nossa equipe vem com uma proposta de um projeto para escola Asa Surf, fornecendo ao cliente uma solução através de um sistema web, que facilitará o controle cadastral dos alunos de uma maneira mais rápida e eficaz.

Notamos que quase todas as escolas de surf do litoral sul paulista não possuem esse tipo de serviço, utilizando muitas das vezes um método antigo (caderno e caneta), possibilitando ainda a implementação futura em outras unidades que poderão utilizar o sistema.

Fornecendo dentro desse programa um sistema de cadastro, no qual obteremos todos os dados do aluno. Desta forma, com apenas um clique dentro de um formulário o cliente terá uma forma rápida de acessar tudo que precisa a respeito deste aluno através do banco de dados que será criado.

Também forneceremos através do sistema, páginas web abertas ao público, para a escola divulgar seu nome e seu projeto, seus patrocinadores e eventos realizados, além da possibilidade de, caso alguma loja queira divulgar seus produtos (pranchas, bonés, roupas masculinas e femininas etc.), haverá também um espaço para publicidade que irá gerar renda de divulgação de empresas parceiras para o site em questão.

#### <span id="page-13-0"></span>**2. TECNOLOGIAS UTILIZADAS**

#### **2.1 HTML**

<span id="page-13-1"></span>Linguagem de Marcação de Hipertexto, utilizada para criação de website, que através de elementos, o usuário pode elaborar a estrutura do site, utilizando as <tags>, exibindo onde cada elemento começa e termina no navegador. O HTML não é uma linguagem de programação, e sim, a planta do projeto, formando as regras da parte visual. Segundo Yuri Pacievitch,

> O HTML tem códigos para criar páginas na web. Estes códigos que definem o tipo de letra, qual o tamanho, espaçamento, e vários outros aspectos do site (2022).

Além da criação desses elementos, o HTML será utilizado para que o navegador possa interpretar e mostrar o conteúdo quando uma página na internet é aberta, facilitando a visualização e acesso pelo usuário.

#### <span id="page-13-2"></span>**2.2 CSS -** *Cascading Style Sheet*

Chamado de Linguagem *Cascading Style Sheet*, o CSS é a linguagem de estilos, sendo uma ferramenta de auxílio opcional, para os desenvolvedores de websites.

O CSS foi desenvolvido para a estilização e renderização dos elementos, e para isso, usaremos a linguagem CSS, conhecida como folhas de estilo em cascatas, que vai nos permitir mudar cor, tamanho, posicionamento e etc. De acordo com o site RockContento,

> CSS é uma linguagem de design gráfico escrita dentro do código HTML de um site e que permite criar páginas de forma mais precisa, além de aplicar estilos, como cores, margens, formas, tipos de letras etc. Ela é a sigla de Cascading Style Sheets, que em português pode ser traduzido como Folhas de Estilo em Cascatas, foi desenvolvido pela W3C em 1996 (2022).

Contudo, o CSS tem uma relação muito forte como HTML, que constitui a base de um site, e o CSS determina o estilo da página, ou seja, toda a parte estética.

#### <span id="page-13-3"></span>**2.3 Bootstrap**

É um Framework web que auxilia na criação de sites e aplicações responsivas. O Bootstrap utiliza JavaScript e CSS para estilizar as páginas e adicionar funcionalidades, permitindo que os elementos do site, sejam adaptados a vários dispositivos diferentes. Em relação à eficiência do Bootstrap,

> Dependendo do projeto, se for pensar em performance, as classes CSS e todos os componentes que vem no conjunto completo dele podem atrapalhar um pouco o PageSpeed do Google. Eu recomendo o Bootstrap apenas se utilizar algumas das classes e componentes. Ex: Modais, Grid, algumas das classes de espaçamento, display também ajudam. Se usar o Bootstrap com SASS é melhor ainda, pois conseguimos filtrar praticamente componente por componente (KOVACS, 2022).

Utilizaremos o Bootstrap, para a assistências na construção da parte visual do nosso projeto, para que seja compatível com PCs, Tablets e Smartfones, tornando assim a visibilidade do site responsiva a qualquer equipamento que o usuário possa vir a utilizar.

#### <span id="page-14-0"></span>**2.4 Javascript**

De acordo com Rachel Kempf no site Azion (2021), o Javascript foi lançado em 1995, quando a internet era relativamente nova. Como o HTML era a única tecnologia dedicada a criação de sites, Marc Andressen, fundador do Netscape, navegador recém-lançado que viria dominar o mercado nos próximos anos, queria uma ferramenta que expandisse a capacidade do navegador adicionando elementos dinâmicos ao seu escopo.

Diante de tal demanda, Brendam Eich, programador contratado pela Netscape, criou uma linguagem de *scripting* baseada em navegador batizada inicialmente como mocha, a qual, viria a se tornar Javascript posteriormente por questões de marketing, já que no mesmo ano, 1995, a linguagem de programação mais famosa era o Java.

Como elucidado por Rachel Kempf:

JavaScript é uma linguagem de scripting client-side, que permite a criação de elementos interativos em sites. Associado ao HTML e CSS, o JavaScript compõe um dos três blocos de construção usados para criar sites modernos (2021).

Utilizaremos o Javascript para reconhecer e responder a eventos do cliente como: clique do mouse, preenchimento de formulários, navegação de página e, inclusive, parte da interação entre site e banco de dados.

#### <span id="page-14-1"></span>**2.5 .NET (C#)**

Tento em vista que criaremos um sistema web, precisaremos de uma linguagem que possa ser perfeitamente aplicada ao nosso projeto. Sendo assim

escolhemos a linguagem C#, pela sua simplicidade e por nossa afinidade com a sua sintaxe. Segundo TOLEDO,

> O desenvolvimento do C# (pronuncia-se: C Sharp), de acordo com o website Wikipédia (2013), teve início no final do século XX (1999). A convite da Microsoft, Anders Hejlsberg formou uma equipe de programadores para desenvolver uma nova linguagem de programação. A primeira linguagem criada pela equipe de Hejlsberg recebe o nome de cool. Mais tarde, na virada de século, a linguagem Cool foi rebatizada para C#. (2022)

Como apontado por Toledo (2022), C# é uma linguagem implementada e copilada baseada na linguagem de programação C. Estruturada e orientada a objetos, caracteriza-se por ser muito simples e bastante popular, o desenvolvimento em C# possibilita a interação entre sistema web e banco de dados, visando a simplicidade no desenvolvimento da nossa aplicação utilizaremos essa linguagem.

#### <span id="page-15-0"></span>**2.6 MySQL**

Em relação ao Banco de dados, utilizaremos o MySQL para gerenciar os dados dos usuários, armazenar informações e relacionar seu conteúdo com o que é requerido pelos formulários do nosso sistema web. De acordo com Silveira:

> O MySQL é uma linguagem para se comunicar com o Banco de dados e adquirir dados da tabela onde são armazenados, e relacionar que se adequa de uma informação de inserir o Banco de Dados de forma relacional e organizado em forma de tabelas e colunas com os nomes e os registros do cliente. (2019)

Com as informações no Banco de dados, o sistema de armazenamento e gerenciamento de dados, ficaram mais acessíveis aos gerenciadores do sistema web, além de garantir uma fácil manutenção do sistema caso haja alguma atualização.

#### <span id="page-16-0"></span>**3. EMPRESA**

Nós da Desenvolvedores do *Caribe* somos uma empresa focada em desenvolvimento de sistema *web,* nossos colaboradores são altamente capacitados e treinados para oferecer soluções rápidas para atender suas necessidades. Fundada no ano de 2022, nasceu com o compromisso de trazer evolução em gestão para seus clientes por meio de um sistema *web* personalizado.

#### <span id="page-16-1"></span>**3.1 Missão**

Nossa empresa tem como missão atender as necessidades dos nossos clientes, oferecer serviços, soluções e ter um atendimento personalizado. Desenvolver sistemas *web* utilizando as melhores tecnologias da atualidade, garantindo assim a qualidade dos serviços disponibilizados. Superar as expectativas dos nossos clientes e agregar valor aos mesmos.

#### <span id="page-16-2"></span>**3.2 Visão**

Ser uma empresa inovadora na área da tecnologia da Informação, ter compromisso social e lucrativo, comprometimento com os clientes proporcionando qualidade de vida a todos os colaboradores a partir de novas tecnologias. Sermos reconhecidos como uma das melhores empresas no desenvolvimento de sistemas *web*, para que com isto alcancemos cada vez mais nosso espaço no mercado.

#### <span id="page-16-3"></span>**3.3 Valores**

Nossos principais valores são: ética, transparência, qualidade, respeito, credibilidade, capacitação, inovação, inclusão social e comprometimento.

## <span id="page-17-2"></span>**3.4 Logo**

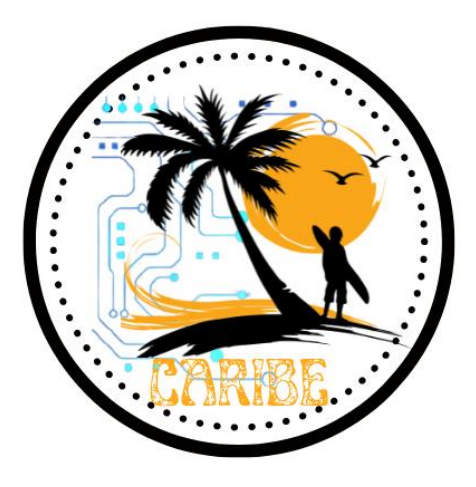

**Figura 1 - Logo da Equipe**

**Fonte: Criado pela equipe**

<span id="page-17-0"></span>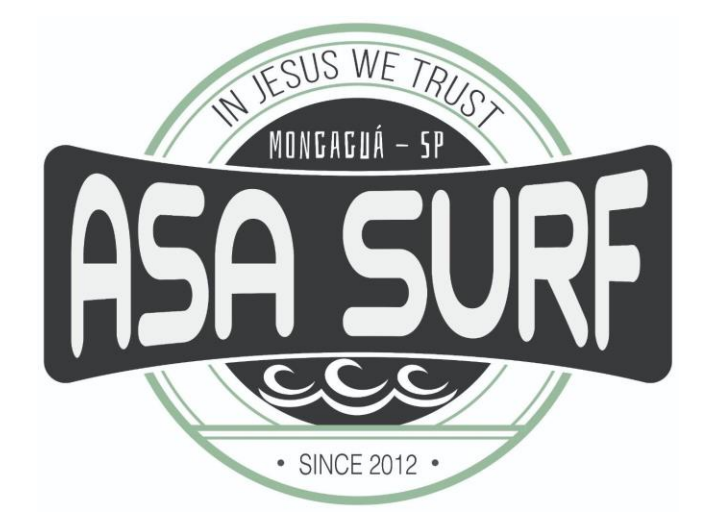

**Figura 2 - Logo do Projeto Fonte: Criado pela equipe**

## <span id="page-17-3"></span><span id="page-17-1"></span>**3.5 Slogan**

Esporte com inclusão digital.

## <span id="page-18-1"></span>**4. ANÁLISE**

#### **4.1. Descrição das Funções**

<span id="page-18-2"></span>Nosso projeto está focado na matrícula de novos alunos por meio de um sistema web, para que isso se concretize, criaremos uma página navegável na internet pela qual os interessados poderão registrar-se por meio de um formulário, o qual, após a aprovação de administradores da escola, concederá ao aluno um número de matrícula e o acesso às aulas de surf.

Além do principal foco desse projeto, disponibilizaremos também acesso a mídias concedidas pela escola (fotos e vídeos das aulas), um pouco da história da escola e acesso de administrador para a coordenação de matrículas novas, esse recurso será concedido por uma página de login com acesso restrito.

<span id="page-18-3"></span>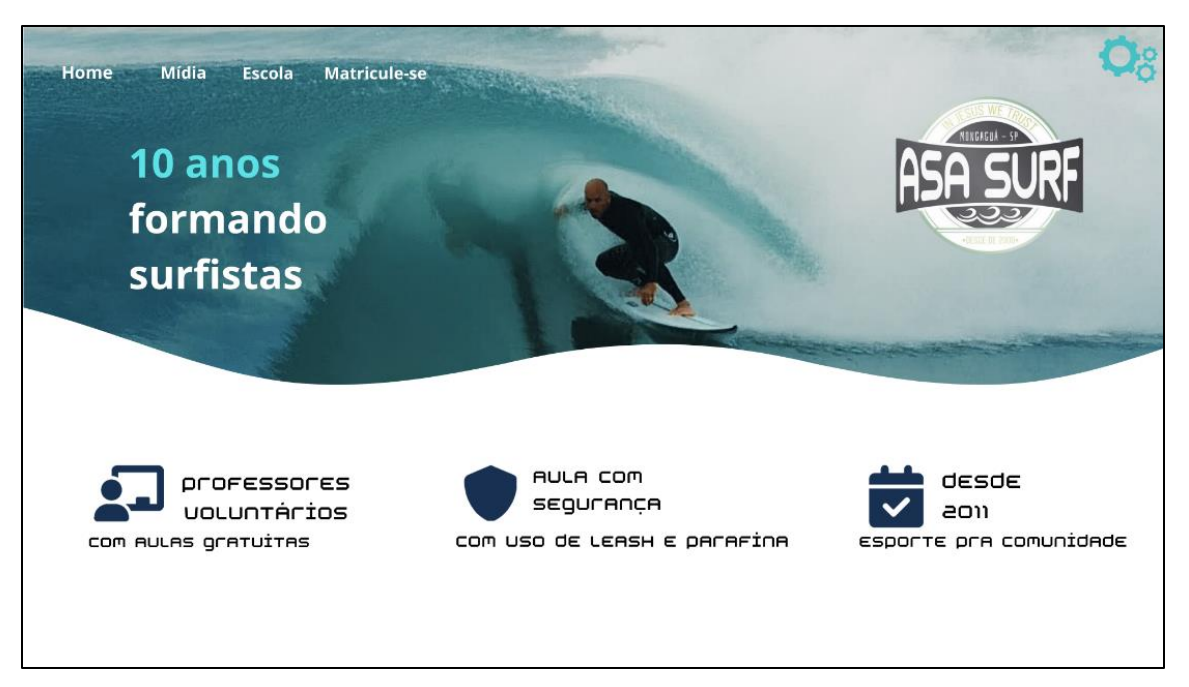

#### **4.2. Wireframe**

<span id="page-18-0"></span>**Figura 3 – Wireframe da Tela Home**

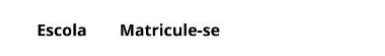

Home

Mídia

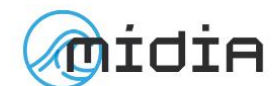

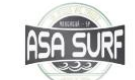

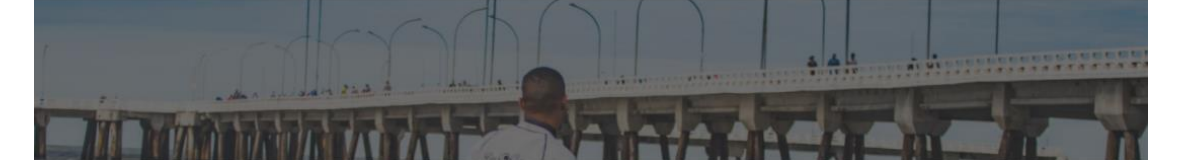

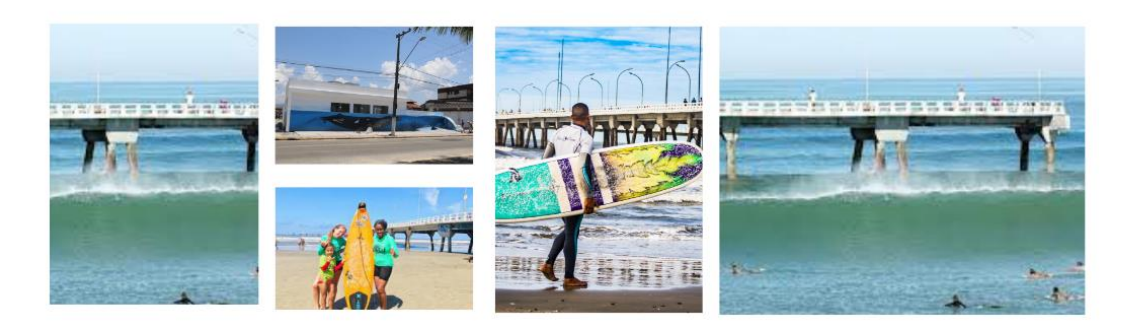

**Figura 4 - Wireframe da Tela Mídia**

<span id="page-19-1"></span><span id="page-19-0"></span>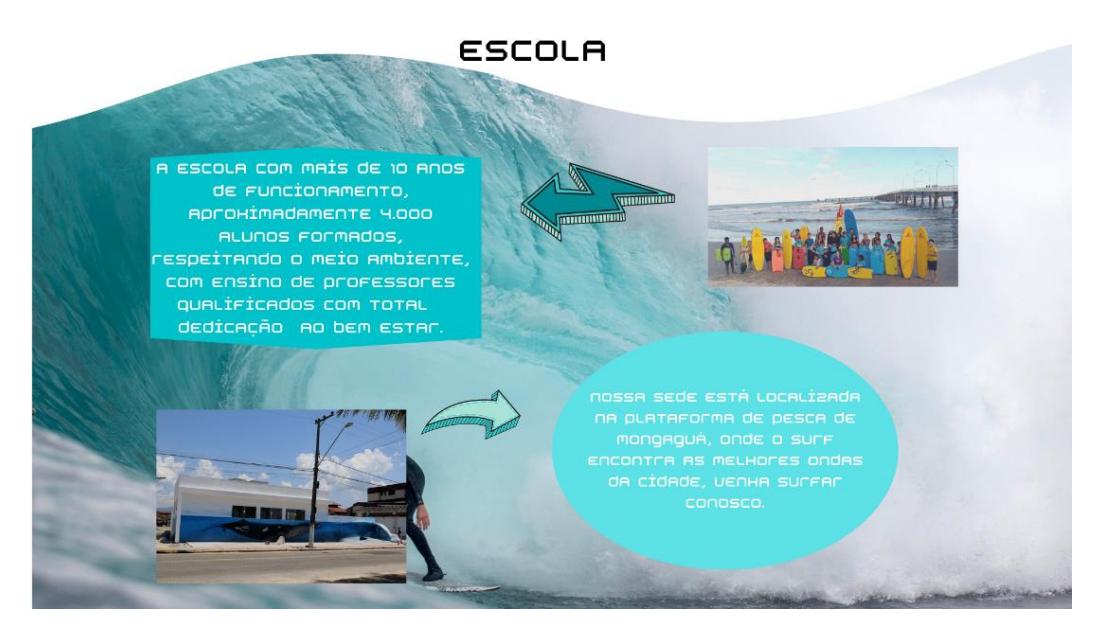

**Figura 5 - Wireframe da Tela Escola**

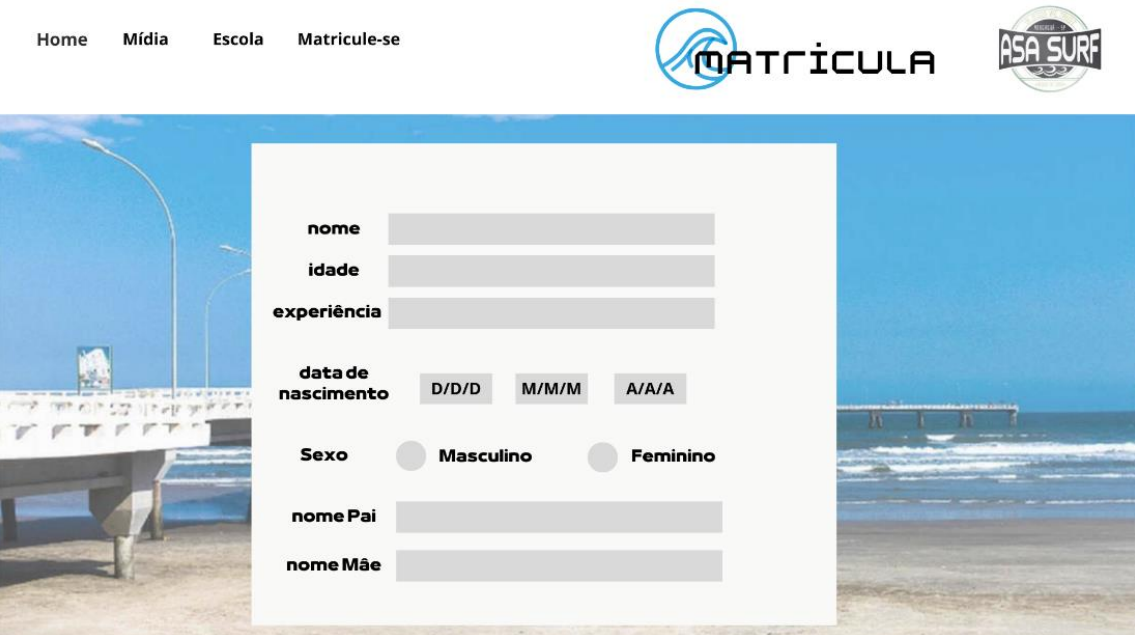

**Figura 6 - Wireframe da Tela Matrícula**

<span id="page-20-0"></span>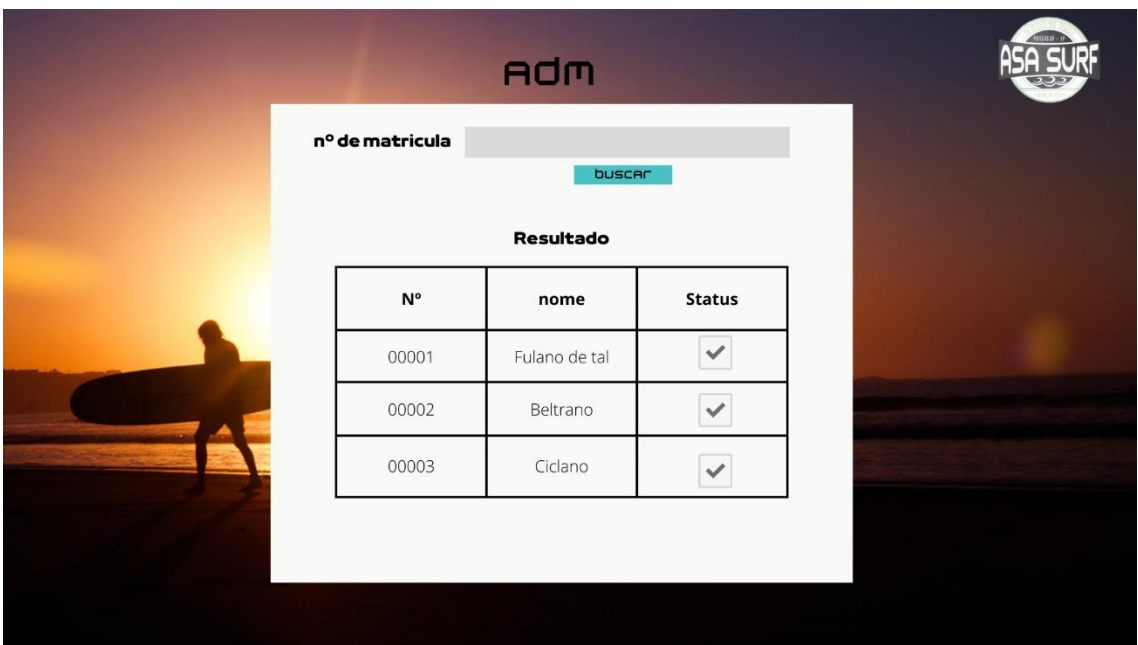

<span id="page-20-1"></span>**Figura 7 - Wireframe da Tela Administrador**

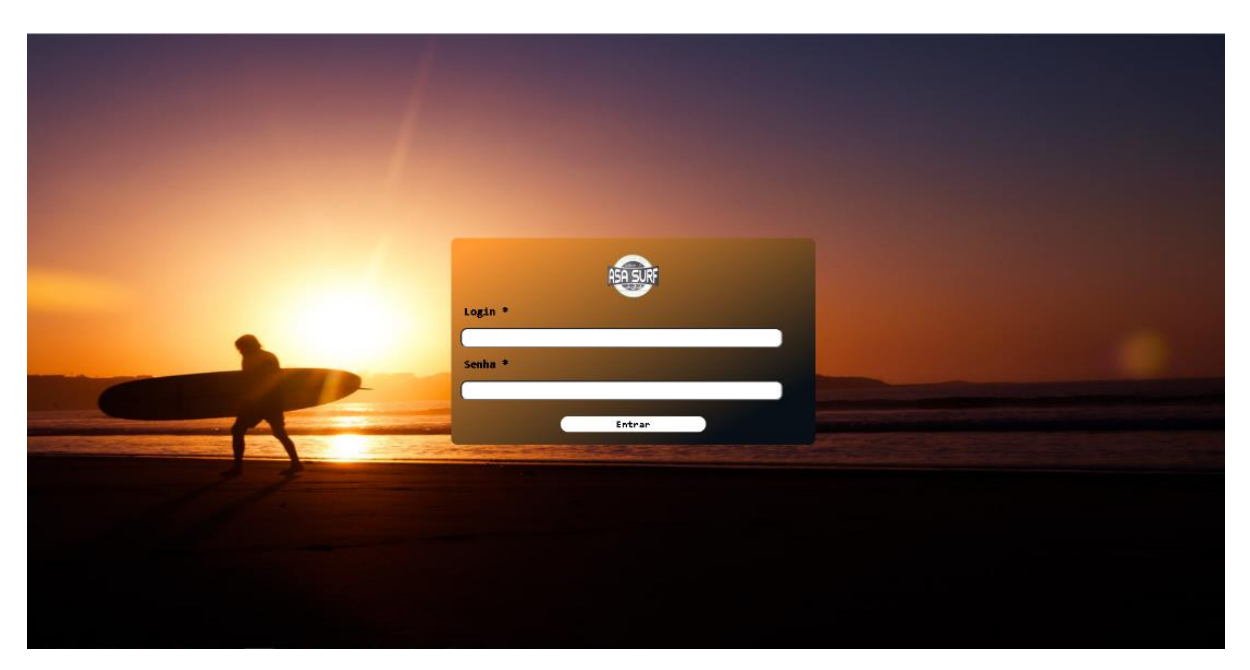

**Figura 8 - Wireframe da Login Adm**

#### <span id="page-21-2"></span><span id="page-21-0"></span>**4.3. MER – Modelo do Banco de Dados**

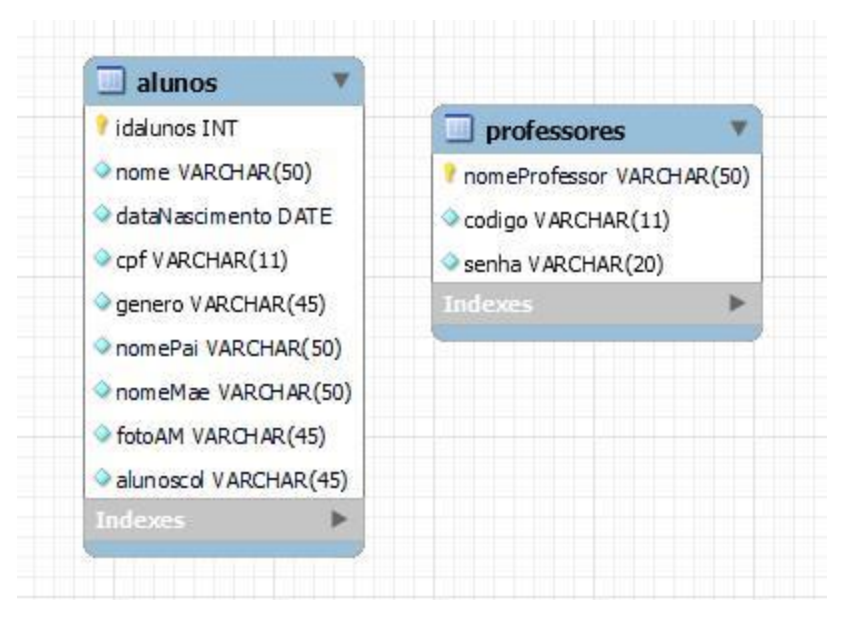

<span id="page-21-1"></span>**Figura 9 - Modelagem do Banco**

#### <span id="page-22-0"></span>**4.4. Script de Create do Banco de Dados**

```
⊙ CREATE TABLE `asasurf`.`alunos` (
    'idalunos' INT NOT NULL AUTO INCREMENT,
    'nome' VARCHAR(50) NOT NULL,
    'dataNascimento' DATE NOT NULL,
    `cpf` VARCHAR(11) NOT NULL,
    'genero' VARCHAR(45) NOT NULL,
    `nomePai` VARCHAR(50) NOT NULL,
    `nomeMae` VARCHAR(50) NOT NULL,
    'fotoAM' VARCHAR(45) NOT NULL,
    'alunoscol' VARCHAR(45) NOT NULL,
    PRIMARY KEY ('idalunos'));
○ CREATE TABLE `asasurf`.`professores` (
    'nomeProfessor' VARCHAR(50) NOT NULL,
    'codigo' VARCHAR(11) NOT NULL,
    `senha` VARCHAR(20) NOT NULL,
    PRIMARY KEY ('nomeProfessor'));
```
#### <span id="page-22-1"></span>**4.5 Principais Selects do Banco de Dados**

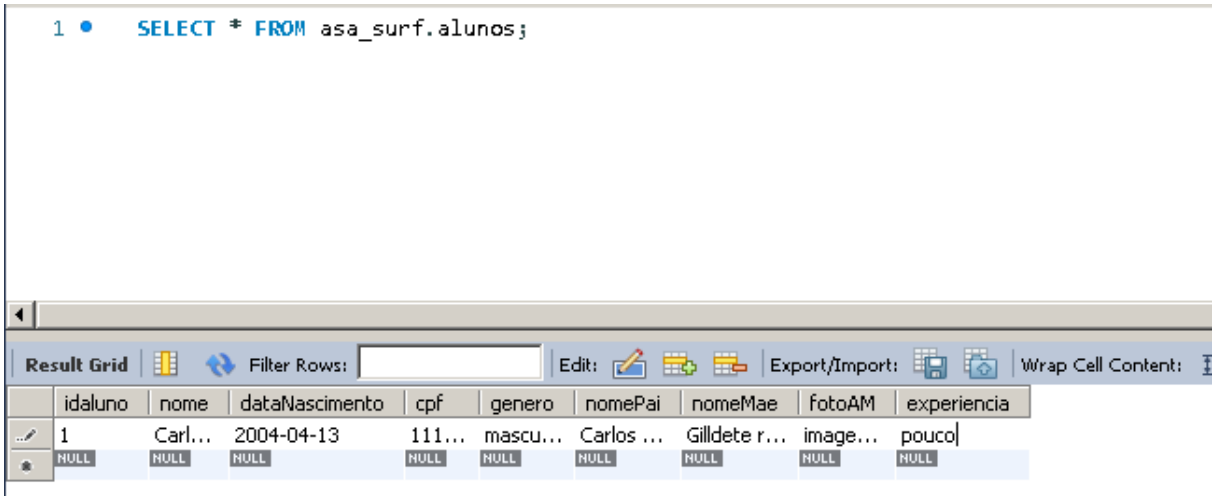

#### **4.8. Prints das Telas Definitivas**

<span id="page-23-2"></span>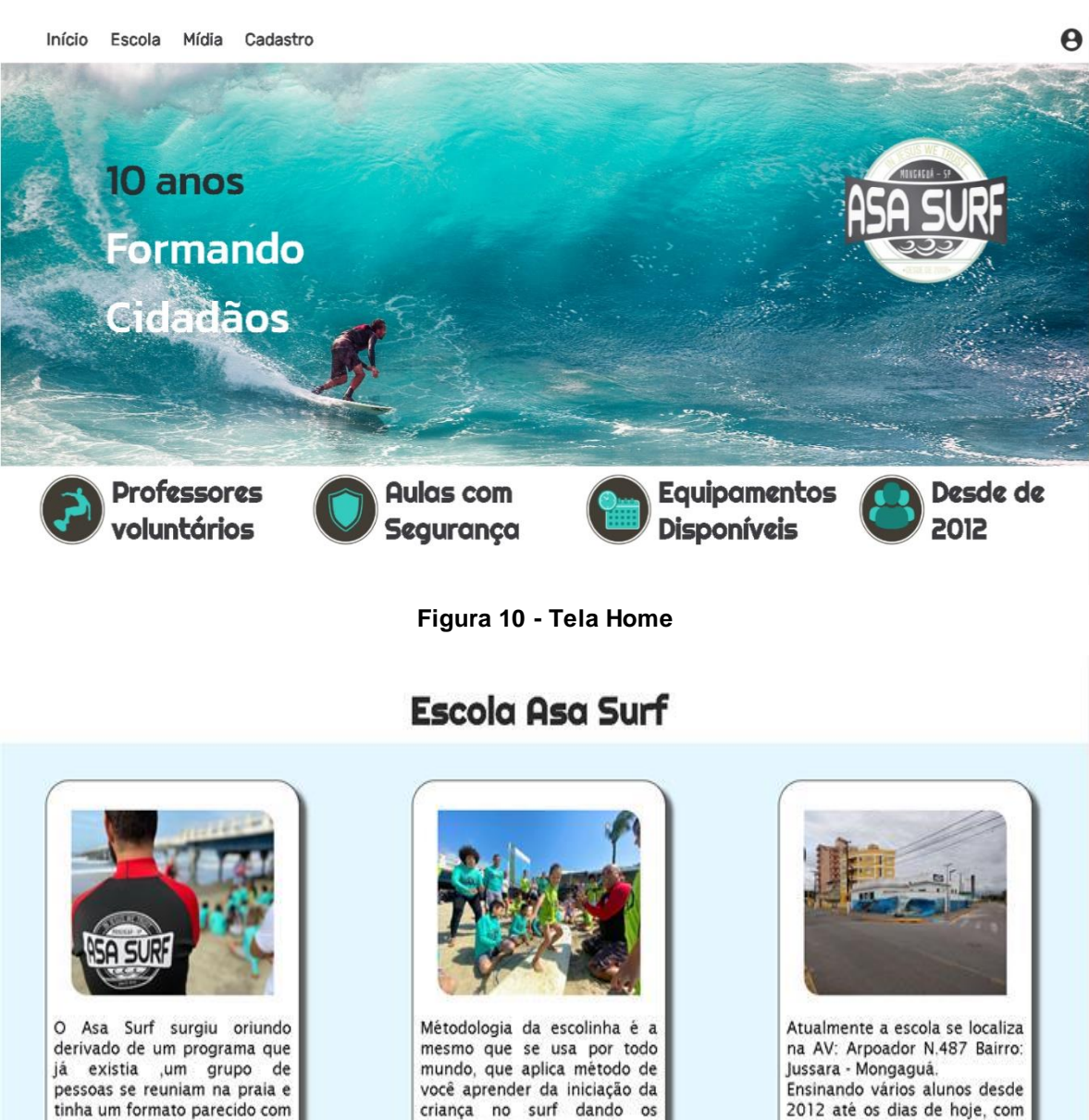

<span id="page-23-1"></span><span id="page-23-0"></span>o de hoje, isso a mais de 12 anos atrás e esse grupo chamava CRESCER EM JESUS, era uma pessoa que morava aqui na cidade de Mongaguá

criança no surf dando os primeiros passos até<br>mudando de nível ir se aperfeiçoando ao níveo maior que è o avançado fazendo um trabalho funcional

2012 até os dias de hoje, com o intuido de esinar a biblia e

praticar um excelente esporte.

**Figura 11 - Tela sobre a Escola**

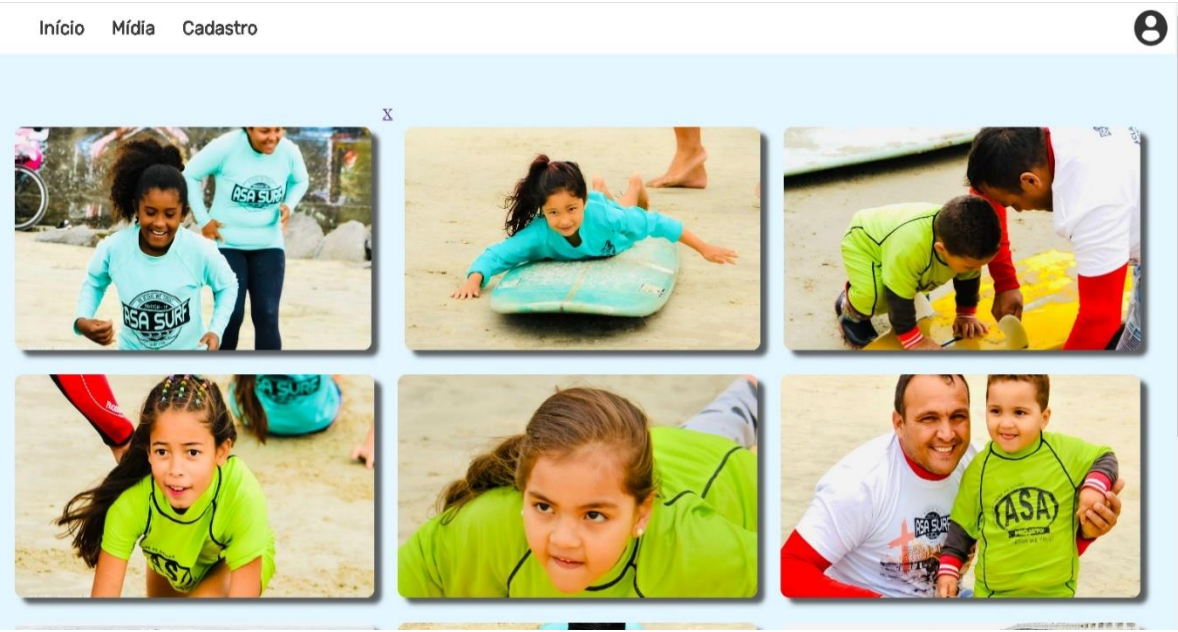

**Figura 12 – Mídia**

<span id="page-24-0"></span>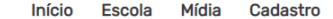

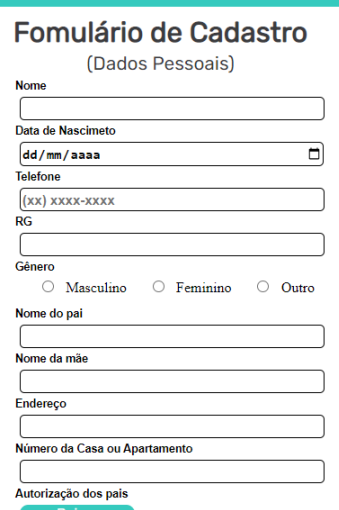

<span id="page-24-1"></span>**Figura 13 - Cadastro**

 $\ddot{\boldsymbol{\theta}}$ 

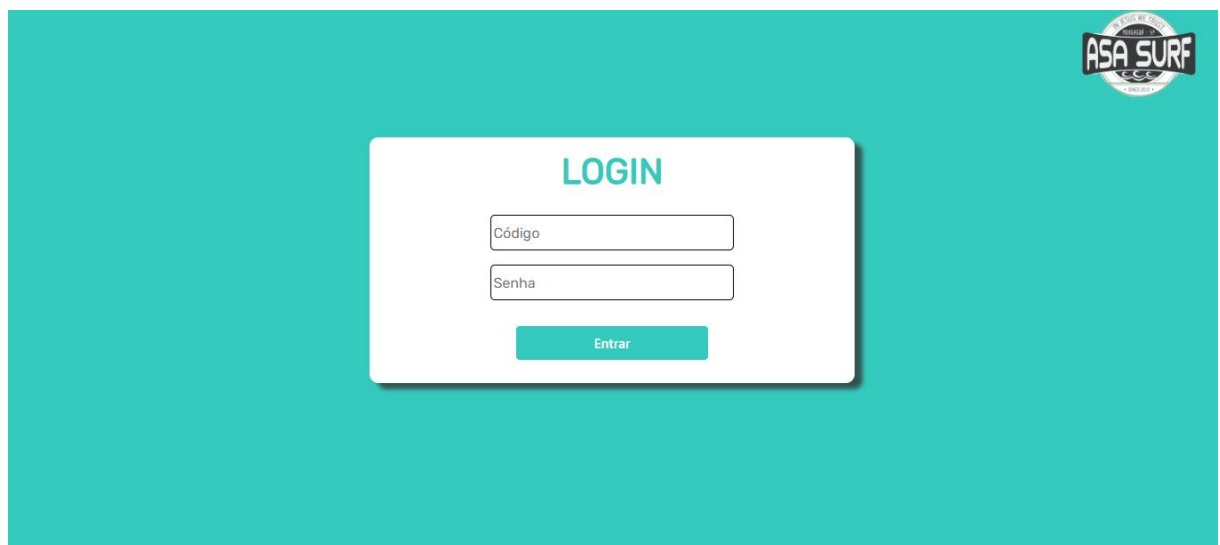

**Figura 14 - Mídia**

<span id="page-25-0"></span>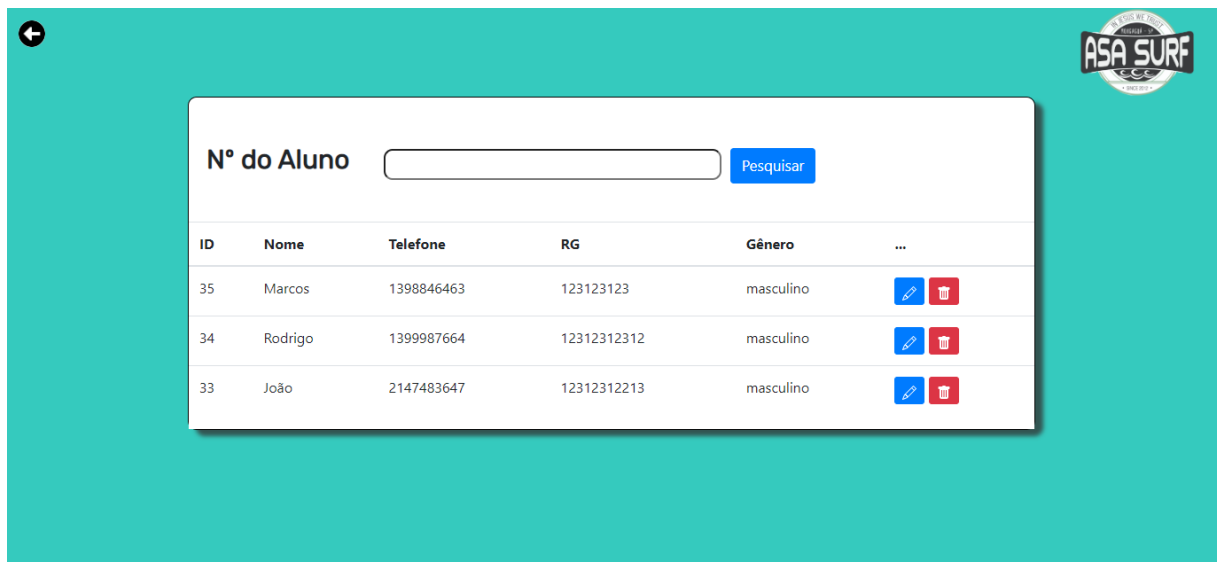

<span id="page-25-2"></span><span id="page-25-1"></span>**Figura 15 - ADM**

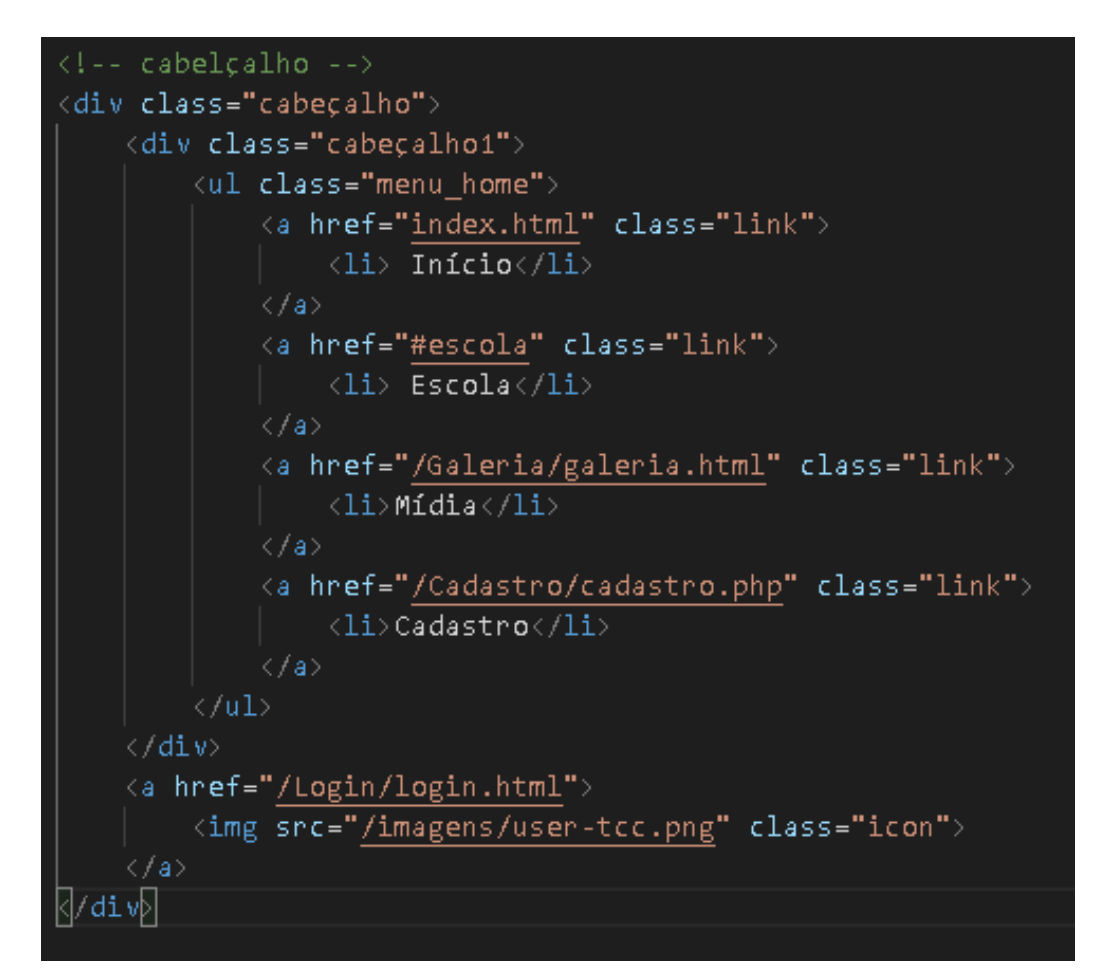

<span id="page-26-0"></span>**Figura 16 - Print do código fonte**

## <span id="page-27-0"></span>**5. MANUAL DO USUÁRIO**

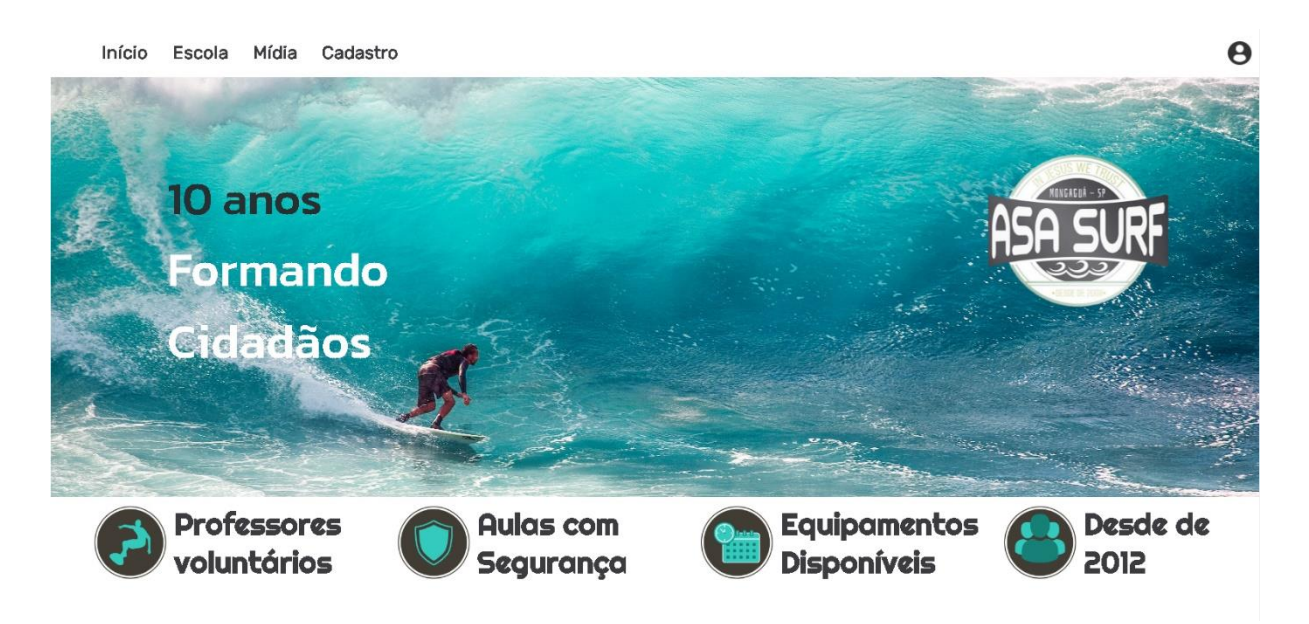

Assim que você entra no site, essa será sua a página que abrirá sendo ela a home, logo acima temos a o cabeçalho com os botões que direcionaram você as outras páginas.

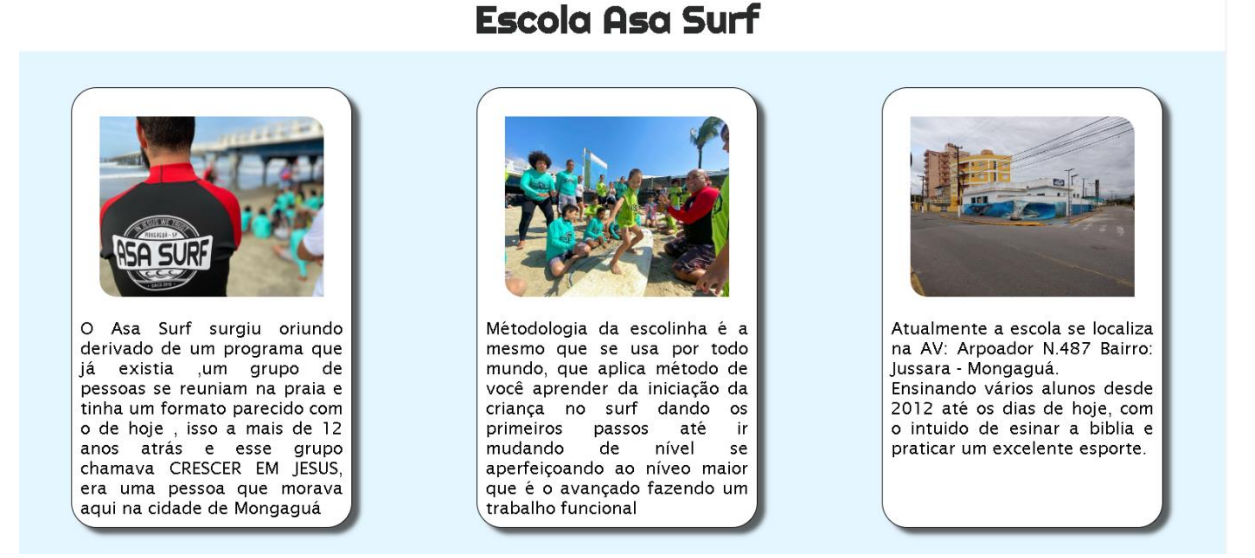

Ao clicar no botão escola ele te levará na mesma página só que mais a baixo a tela escola onde pode ver logo a cima, que mostra três textos com fotos falando da origem da escola, metodologia e localização da escola.

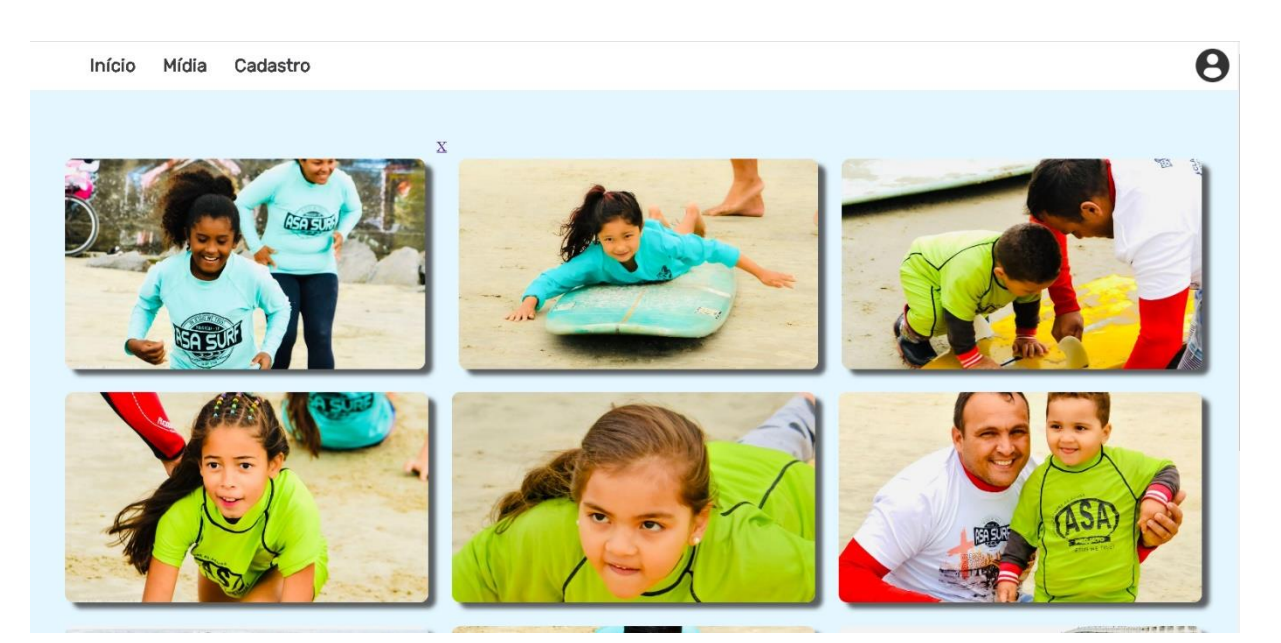

Já na página mídia que pode ser acessada ao clicar no botão no cabeçalho, você será redirecionado para essa página que possuem algumas fotos das aulas feitas na praia.

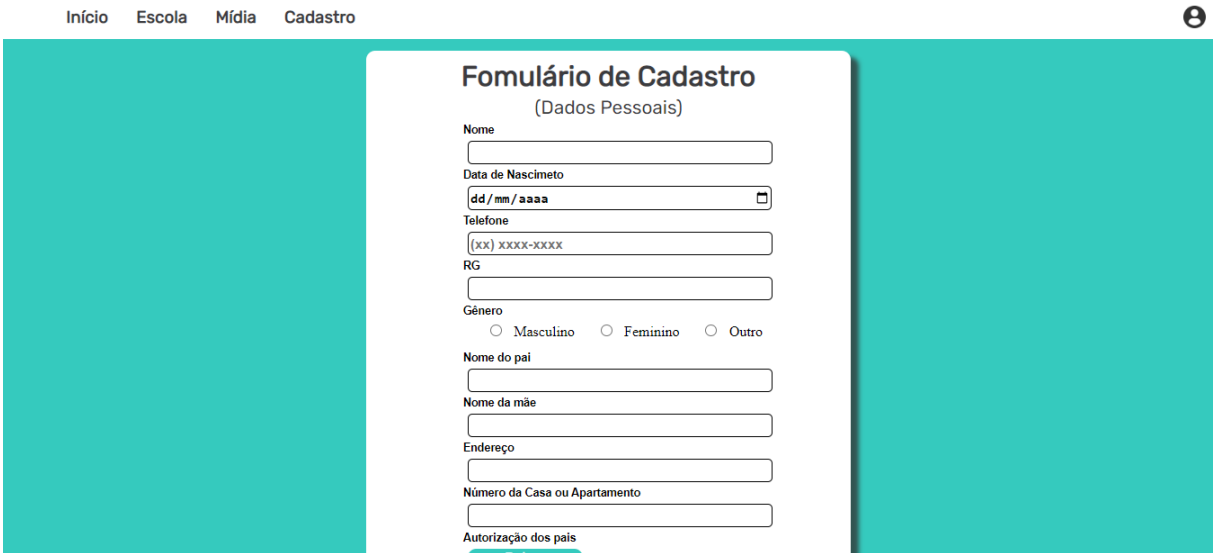

Na tela de cadastro os alunos deveram preencher o formulário, para ser matriculado na escola e assim poder participar das aulas. Na autorização dos pais vale lembrar que ele teve baixar, imprimir e trazer com a assinatura dos pais caso ele(a) seja menor de idade

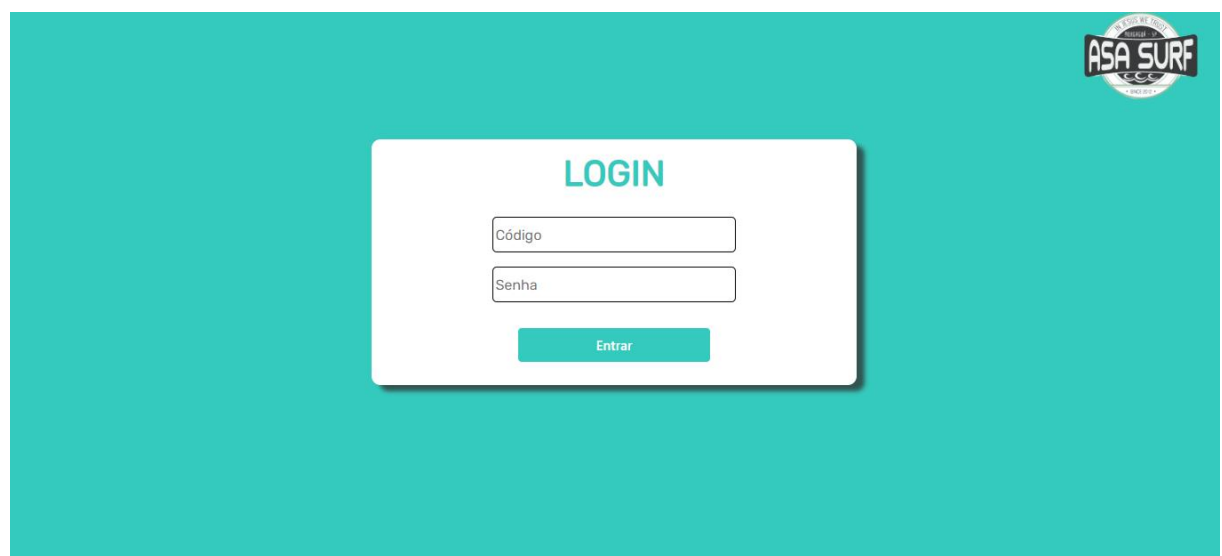

Na página de login somente os professores e a organização da escola deram o código e a senha já cadastrada no banco de dados do site, vão inserir nos dois campos requisitados. Se porventura estiver a senha ou o código incorreto os campos esvaziaram para digitar novamente

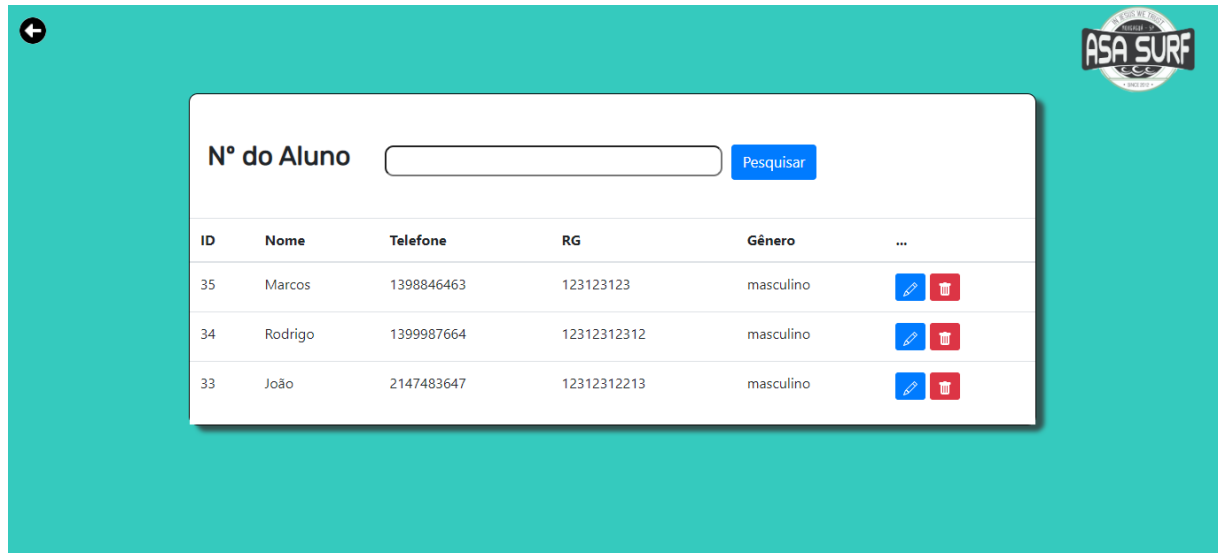

Na página de adm., tanto a organização quando os professores da escola deram acesso a essa página que é acessada após colocar sua senha e código no login. Na barra de pesquisa pode se fazer requisições para facilitar a pesquisa colocando algo que identifique o aluno que procura mais rápido, sendo por nome, id ou rg.

Logo a baixa vemos a lista de alunos por ordem de cadastro mais recente ao mais antigo, onde mostra os dados de ID, Nome, Telefone, RG e Gênero.

<span id="page-30-0"></span>No final de cada nome tem dois botões um azul e outro vermelho, o azul com um lápis leva o usuário logado a ficha de cadastro preenchida para fazer alguma atualização ou corrigir algum erro nos dados. Já o botão vermelho na lixeira, ele apaga os dados do aluno escolhido, excluindo toda a sua matricula.

## **CONCLUSÃO**

Com base no que foi apresentado pelo nosso cliente, inicializamos este projeto na escola Asa Surf em Mongaguá litoral sul de São Paulo, onde identificamos a oportunidade de implementar um sistema que facilitará na matrícula de alunos. Vimos que a instituição possui esta necessidade, além de resolver possíveis problemas causados pelo preenchimento dos formulários de inscrições de alunos que são executados de forma manual.

Sendo assim, concluímos que a criação de um sistema de banco de dados, interligados com todas as informações do aluno, facilitará a busca de qualquer aluno de forma mais rápida.

## <span id="page-32-0"></span>**REFERÊNCIA BIBLIOGRÁFICA**

**EIS**, Diego. O básico: o que é HTML. Disponível em: [<https://tableless.com.br/o-que-html-basico/>](https://tableless.com.br/o-que-html-basico/). Acesso em: 21/01/2011.

**GUEDES**, Marylene. Bootstrap. São Paulo: Bela Vista. Disponível em: [<https://www.treinaweb.com.br/blog/o-que-e-bootstrap#>](https://www.treinaweb.com.br/blog/o-que-e-bootstrap). Acesso em: 16/05/2022.

**KEMPF**, Rachel. A História do Javascript. Azio, 2021. Disponível em: [<https://www.azion.com/pt-br/blog/post/a-historia-do-javascript>](https://www.azion.com/pt-br/blog/post/a-historia-do-javascript). Acesso em: 17/05/2022.

**KOVACS**, Leandro. O que é bootstrap? Disponível em: [<https://www.terra.com.br/noticias/tecnologia/o-que-e](https://www.terra.com.br/noticias/tecnologia/o-que-e-bootstrap,73faf13aefdb3b8b492c071584534f2e6zgxmpxc.html#:~:text=%22Dependendo%20do%20projeto%2C%20se%20for,algumas%20das%20classes%20e%20componentes)[bootstrap,73faf13aefdb3b8b492c071584534f2e6zgxmpxc.html#:~:text=%22Depende](https://www.terra.com.br/noticias/tecnologia/o-que-e-bootstrap,73faf13aefdb3b8b492c071584534f2e6zgxmpxc.html#:~:text=%22Dependendo%20do%20projeto%2C%20se%20for,algumas%20das%20classes%20e%20componentes) [ndo%20do%20projeto%2C%20se%20for,algumas%20das%20classes%20e%20com](https://www.terra.com.br/noticias/tecnologia/o-que-e-bootstrap,73faf13aefdb3b8b492c071584534f2e6zgxmpxc.html#:~:text=%22Dependendo%20do%20projeto%2C%20se%20for,algumas%20das%20classes%20e%20componentes) [ponentes>](https://www.terra.com.br/noticias/tecnologia/o-que-e-bootstrap,73faf13aefdb3b8b492c071584534f2e6zgxmpxc.html#:~:text=%22Dependendo%20do%20projeto%2C%20se%20for,algumas%20das%20classes%20e%20componentes). Acesso em: 03/01/2022.

**OKUBO**, Beatriz. Você sabe o que é CSS? Entenda como funciona e para que serve. Disponível em: [<https://br.godaddy.com/blog/voce-sabe-o-que-e-css-entenda](https://br.godaddy.com/blog/voce-sabe-o-que-e-css-entenda-como-funciona-e-para-que-serve/)[como-funciona-e-para-que-serve/>](https://br.godaddy.com/blog/voce-sabe-o-que-e-css-entenda-como-funciona-e-para-que-serve/). Acesso em: 26/07/2021.

**PACIEVITCH,** Yuri. HTML. Publicado no site Info Escola. Disponível em: [<https://www.infoescola.com/informatica/html/>](https://www.infoescola.com/informatica/html/). Acesso em: 16/05/2022.

**ROCKCONTENT**, redator. Entenda o que é CSS e quais as suas funções da internet. Publicado em 19/03/2022. Disponível em: [<https://rockcontent.com/br/blog/css/>](https://rockcontent.com/br/blog/css/). Acesso em: 22/03/2019.

**SILVEIRA**, Paulo. O que é SQL. Disponível em: [<https://www.alura.com.br/artigos/o-que-e-sql>](https://www.alura.com.br/artigos/o-que-e-sql) . Acesso em: 14/07/2019.

**TOLEDO**, Thiago Ferreira. A evolução da linguagem de programação C#. Publicado no site DevMedia. Disponível em:<https://www.devmedia.com.br/aevolução-da-linguagem-de-programacao-

csharp/28639#:~:text=O%20desenvolvimento%20do%20C%23%20(pronuncia,uma %20nova%20linguagem%20de%20programa%C3%A7%C3%A3o. > Acesso em: 16/05/2022